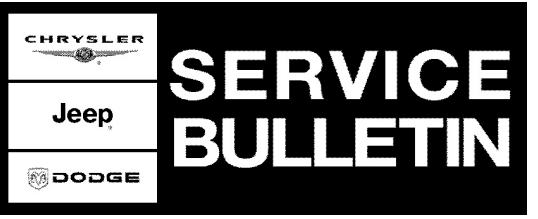

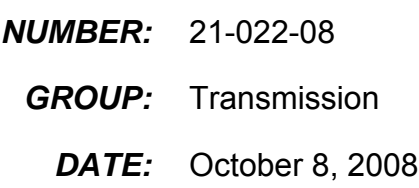

This bulletin is supplied as technical information only and is not an authorization for repair. No part of this publication may be reproduced, stored in a retrieval system, or transmitted, in any form or by any means, electronic, mechanical, photocopying, or otherwise, without written permission of Chrysler LLC.

## **SUBJECT:**

Torque Convertor Shudder On Vehicles With Less Then 4000 Miles

## **OVERVIEW:**

This bulletin involves using the StarSCAN® to verify that the "Torque Converter Break In" option is disabled (status = false).

#### **MODELS:**

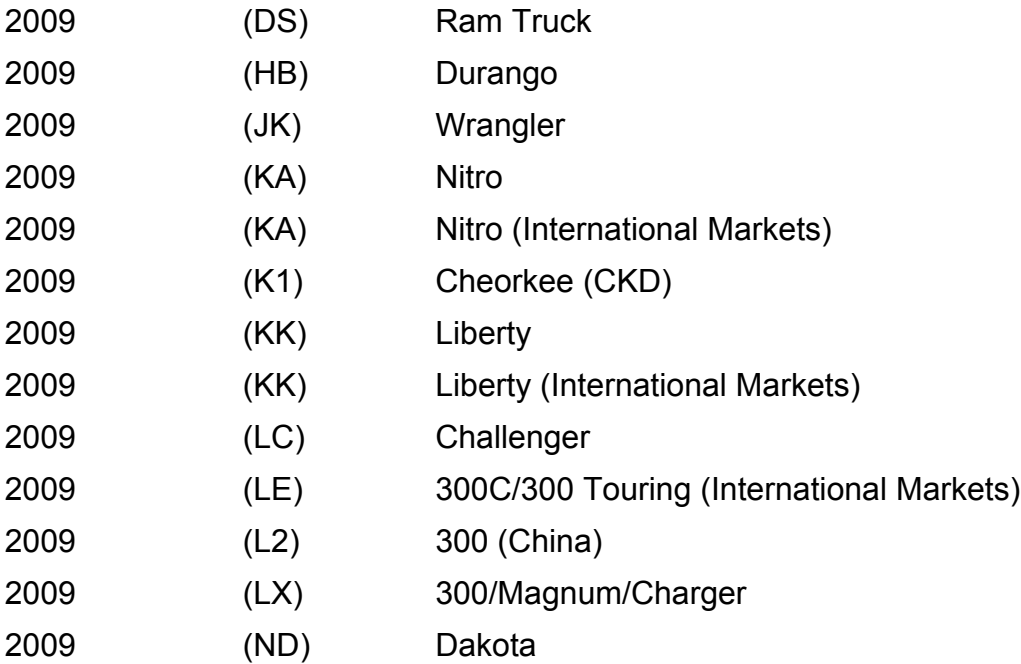

**NOTE: This Bulletin applies to DS/JK/LX/LE/LC/HB/KA/KK/K1 and ND models equipped with a 42 RLE transmission (Sales Code DGV) built before September 29, 2008 (0929XX MDH) or L2 models built with a 42 RLE transmission (Sales Code DGV) built before October 10, 2008 (1010XX MDH).**

#### **SYMPTOM/CONDITION:**

Some customers may experience a shudder condition within the first 4000 miles. This shudder happens during steady state driving with the torque convertor in partial lock while the transmission is still in torque converter break in mode.

The shudder feels like the vehicle is being driven over rumble strips.

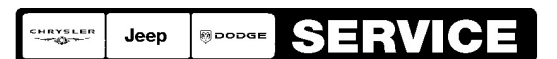

Stick with the Specialists $^{\!\!\text{w}}$ 

# **DIAGNOSIS:**

Using a Scan Tool (StarSCAN®) with the appropriate Diagnostic Procedures available in TechCONNECT, verify all engine and transmission systems are functioning as designed. If DTC's are present record them on the repair order and repair as necessary before proceeding further with this bulletin.

If the above symptom/condition is experienced or can be verified, perform the Repair Procedure.

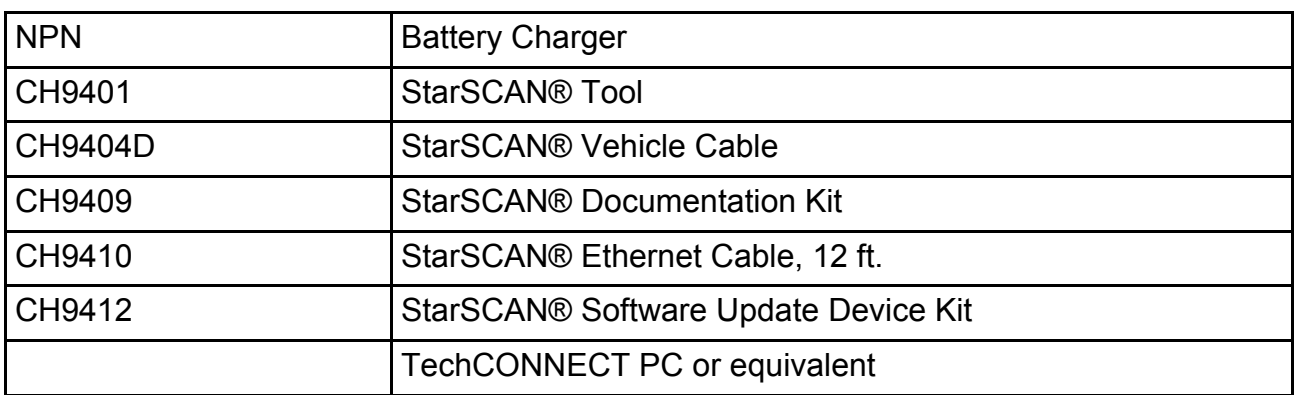

# **SPECIAL TOOLS / EQUIPMENT REQUIRED:**

# **REPAIR PROCEDURE:**

- 1. Using the StarSCAN® select PCM.
- 2. Read DTC from the PCM.
- 3. Are any PCM DTC present? a. No >>> proceed to [Step #4](#page-1-0) b. Yes >>> Repair DTC as necessary then proceed to [Step #4](#page-1-0)
- <span id="page-1-0"></span>4. Select the "Misc Functions Menu" on the StarSCAN®.
- 5. Select the "TCC Break In" option.
- 6. Select "Start" and the select "Next"
- 7. Select "View Current TCC Break-In Status"
- 8. Is the "Torque Converter Break In Complete" status **False**?
	- a. Yes >>> Using the StarSCAN® disable "Torque Converter Break-In"
	- b. No >>> This bulletin does not apply, further diagnosis is required.

# **POLICY:**

Reimbursable within the provisions of the warranty.

# **TIME ALLOWANCE:**

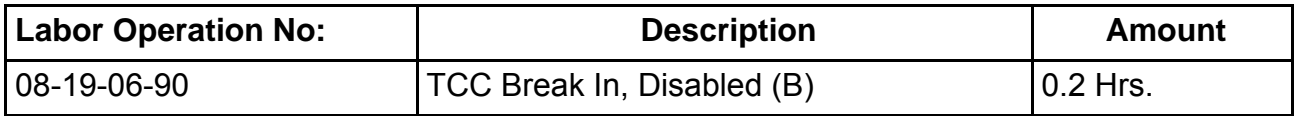

## **FAILURE CODE:**

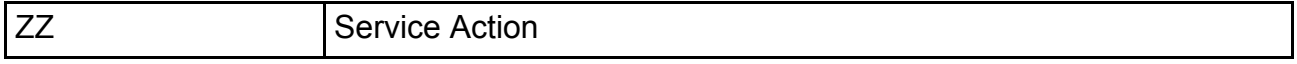